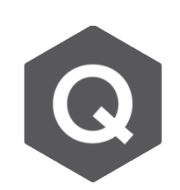

## **開裂斷面要如何模擬減少的斷面乘載能力?**

**斷面勁度可以透過Properties > Section Manager 可以減少和控制。**

從主選單選擇 **Properties > Section Manager > Stiffness**

要建立一開裂斷面且任意的減少其載重乘載能力,可透過乘上勁度折減係數的方式 減少勁度。

從 Section Manager 視窗選擇乘載能力需要被折減的斷面,並且輸入適當的折減 係數。

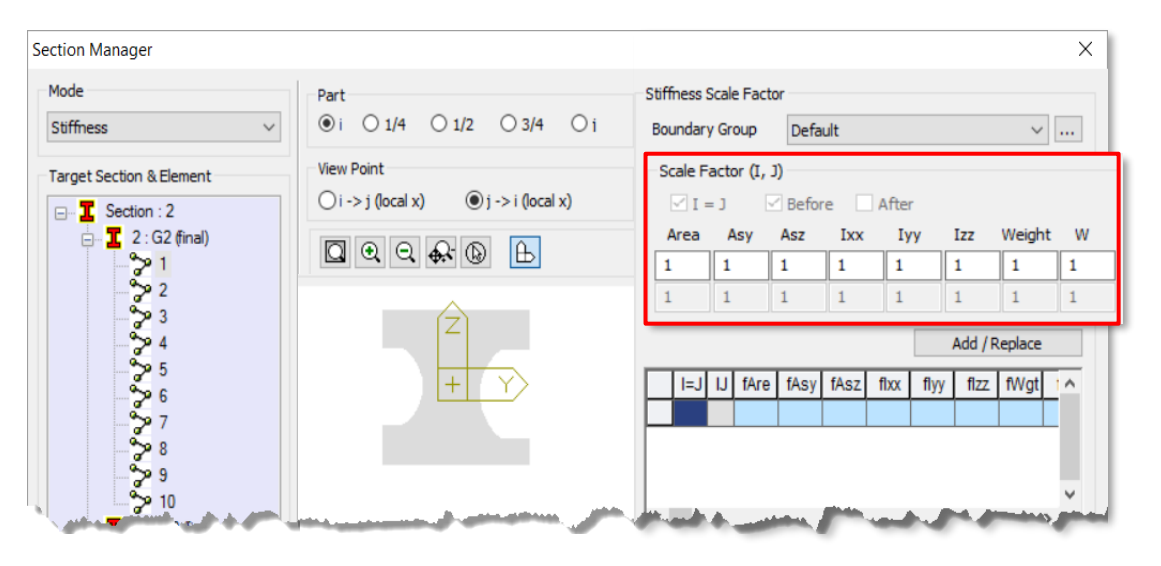

如上圖所框選之部分,可以透過輸入適當的折減係數的方式改變任何斷面在任何 位置或方向的斷面總面積、剪力面積、扭轉慣性矩(J)或重量。

舉例來說,若要減少開裂後斷面的勁度,y方向的慣性矩應該要被折減。如果施工 階段以及邊界條件改變時,也可以將此係數指定給任意邊界條件群組。此參數預 設在桿件的i和j節點是保持相同的,但在漸變斷面中可能會有所不同。